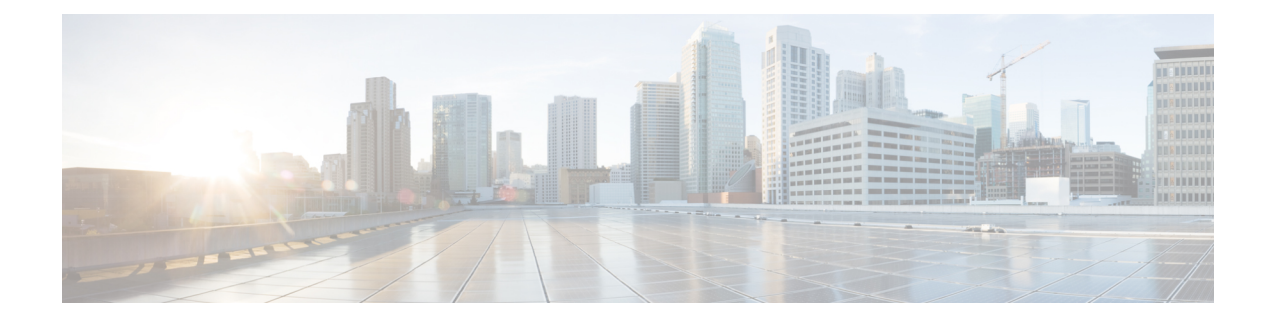

# ファイアウォールデバイスのセキュリティ ポリシーの設定

[Platform] > [Security] の [General] ページおよび [Timeouts] ページを使用して、デバイスの一般 的なセキュリティ設定を行うことができます。インターフェイスでアンチスプーフィングをイ ネーブルにしたり、IPフラグメント設定を行ったり、デバイスのさまざまなタイムアウト値を 設定したりできます。

この章は次のトピックで構成されています。

- [一般 (General) ] ページ (1 ページ)
- タイムアウトの設定 (5 ページ)

# **[**一般(**General**)**]** ページ

[General]ページを使用して、悪意のあるパケット、スプーフィングされたパケット、フラグメ ント化されたパケット、および DoS 攻撃から保護するためのセキュリティ設定を行います。 このページの設定の詳細については、 フラッドガード、アンチ スプーフィング、およびフラ グメント値の設定 (3 ページ)を参照してください。

### ナビゲーション パス

- (デバイスビュー) ポリシーセレクタから [プラットフォーム (Platform) ] > [セキュリ ティ (Security) 1>[全般 (General) 1を選択します。
- (ポリシービュー) ポリシータイプセレクタから、[PIX/ASA/FWSMプラットフォーム (PIX/ASA/FWSM Platform)] > [セキュリティ(Security)] > [全般(General)] を選択し ます。共有ポリシーセレクタから既存のポリシーを選択するか、または新しいポリシーを 作成します。

#### 関連項目

- [Add/Edit General Security Configuration] ダイアログボックス (4 ページ)
- タイムアウトの設定 (5 ページ)

### フィールド リファレンス

表 **<sup>1</sup> : [**一般(**General**)**]** ページ

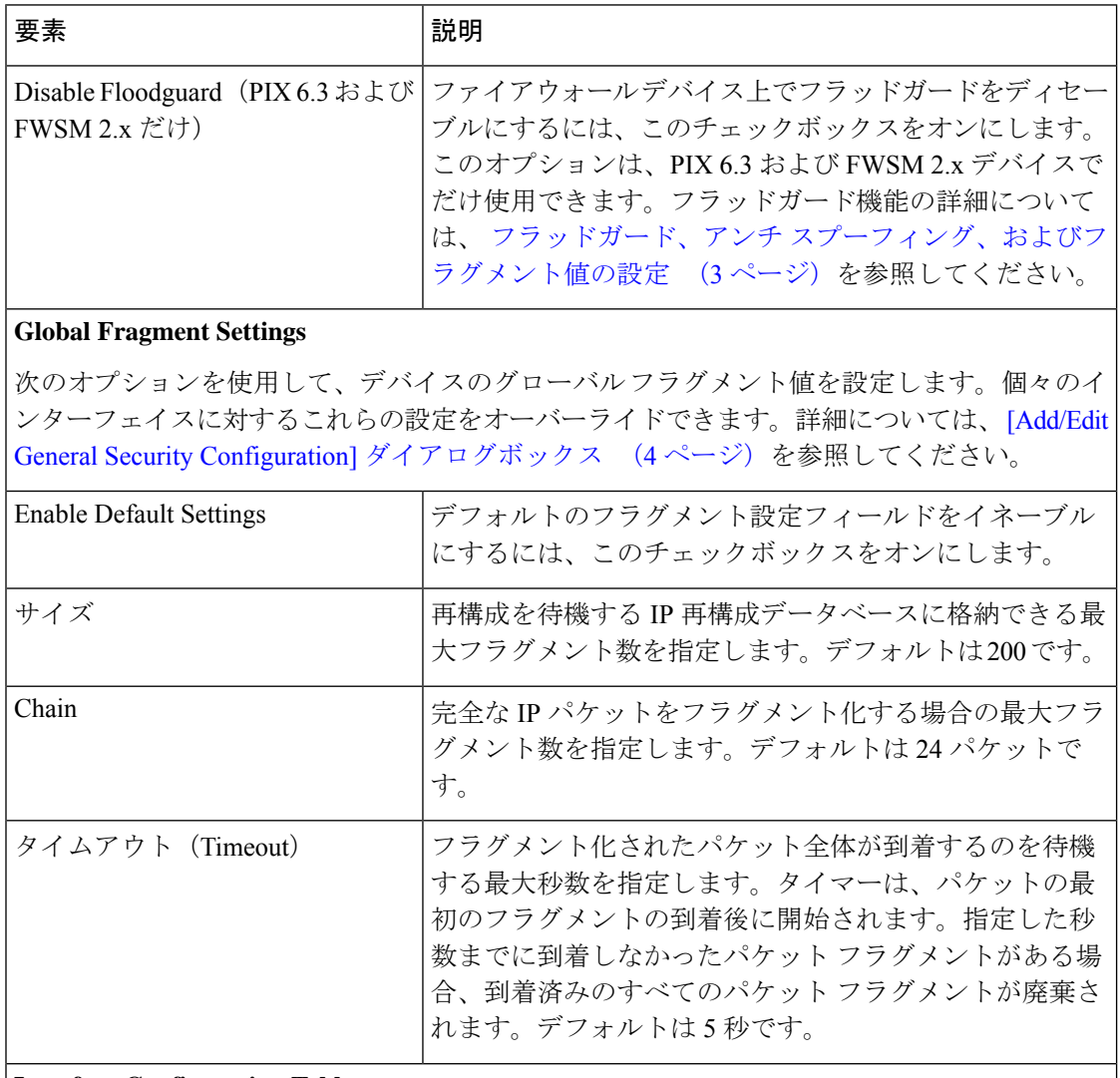

#### **Interface Configuration Table**

このテーブルには、個々のアンチスプーフィング設定およびフラグメント設定が定義されて いるすべてのインターフェイスが示されます。これらの設定の詳細については、 フラッド ガード、アンチ スプーフィング、およびフラグメント値の設定 (3 ページ)を参照してく ださい。個々のインターフェイスにおけるこれらの値の設定の詳細については、 [Add/Edit General Security Configuration] ダイアログボックス (4 ページ)を参照してください。

### フラッドガード、アンチスプーフィング、およびフラグメント値の設 定

[Platform] > [Security] の [General] ページを使用して、(PIX 6.3 または FWSM 2.x デバイスの) フラッドガードをイネーブルまたはディセーブルにし、個々のインターフェイスでユニキャス ト リバース パス転送(アンチ スプーフィング)をイネーブルにし、デバイスおよびデバイス の各インターフェイスの IP フラグメント値を設定します。

#### フラッドガード

フラッドガードを使用すると、ユーザ認証サブシステムでリソースが不足した場合にファイア ウォール リソースを再要求できます。インバウンドまたはアウトバウンドの uauth 接続が攻撃 を受けている場合または過剰に使用されている場合、ファイアウォールは TCP ユーザ リソー スをアクティブに再要求します。

ユーザ認証サブシステムのリソースが枯渇すると、緊急性に応じて、次の順序で、さまざまな 状態の TCP ユーザ リソースが再要求されます。

- **1.** Timewait
- **2.** LastAck
- **3.** FinWait
- **4.** Embryonic
- **5.** Idle

フラッドガードは、デフォルトでイネーブルになっています。このオプションは、PIX 6.3 ま たは FWSM 2.x デバイスにだけ適用されます。

#### アンチ スプーフィング

ユニキャスト Reverse Path Forwarding (RPF; リバース パス転送)は、すべてのパケットの送信 元 IP アドレスが、ルーティング テーブルに基づく正しい送信元インターフェイスに一致する ことを確認することによって、IP スプーフィング(本来の送信元を隠すために不正な送信元 IP アドレスを使用するパケット)を防止します。

通常、セキュリティアプライアンスは、パケットの転送先を決めるときに、宛先アドレスだけ を確認します。ユニキャスト RPF は、送信元アドレスも確認することをセキュリティ アプラ イアンスに指示します。これが、リバースパス転送と呼ばれる理由です。セキュリティアプラ イアンスの通過を許可するすべてのトラフィックについて、送信元アドレスに戻るルートをセ キュリティアプライアンスのルーティング テーブルに含める必要があります。詳細について は、RFC 2267 を参照してください。

たとえば、外部トラフィックの場合、セキュリティアプライアンスは、デフォルトのルートを 使用してユニキャスト RPF 保護を実現できます。トラフィックが外部インターフェイスから 入り、その送信元アドレスをルーティング テーブルが認識できない場合、セキュリティ アプ ライアンスはデフォルトのルートを使用して、外部インターフェイスを送信元インターフェイ スとして正しく識別します。

トラフィックが、ルーティングテーブルにとって既知であるが、内部インターフェイスに関連 付けられているアドレスから外部インターフェイスに入る場合、セキュリティアプライアンス はそのパケットをドロップします。同様に、トラフィックが未知の送信元アドレスから内部イ ンターフェイスに入る場合、一致するルート(デフォルトルート)は外部インターフェイスを 示しているため、セキュリティ アプライアンスはそのパケットをドロップします。

ユニキャスト RPF は、次のように実装されます。

- ICMP パケットにはセッションがないため、個々のパケットはチェックされません。
- UDP および TCP にはセッションがあるため、初期パケットにはリバース ルート ルック アップが必要となります。セッション中に到着する後続のパケットは、セッションの一部 として保持されている既存の状態を使用してチェックされます。最初のパケット以外のパ ケットは、最初のパケットと同じインターフェイスに到着したことを保証するためにチェッ クされます。

#### フラグメント設定

フラグメント設定によって、パケット フラグメンテーションの管理が提供され、Network File System(NFS; ネットワーク ファイル システム)との互換性が向上します。デフォルトでは、 セキュリティ アプライアンスは、IP パケットごとに最大 24 のフラグメント、および再構成を 待機する最大200のフラグメントを許可します。定期的にパケットをフラグメント化するアプ リケーション (NFS over UDP など) がある場合は、ネットワーク上でフラグメントを許可す る必要がある場合があります。ただし、トラフィックをフラグメント化するアプリケーション がない場合は、セキュリティアプライアンス経由でのフラグメントを許可しないことを推奨し ます。フラグメント化されたパケットは、DoS 攻撃として使用されることがあるためです。

#### 関連項目

- [一般(General)] ページ (1 ページ)
- [Add/Edit General Security Configuration] ダイアログボックス (4 ページ)

### **[Add/Edit General Security Configuration]** ダイアログボックス

[Add/Edit General Security Configuration] ダイアログボックスを使用して、アンチ スプーフィン グをイネーブルまたはディセーブルにし、フラグメントオーバーライド設定値をインターフェ イスに設定します。

#### ナビゲーション パス

[Add/Edit General Security Configuration] ダイアログボックスには、[Platform] > [Security] > [一般 (General)  $\exists \sim \neg \forall$  (1  $\land \neg \forall$ )  $\Diamond$  [Anti-Spoofing and Fragment Interface Configuration]  $\forall \neg \forall$ ルからアクセスできます。

#### 関連項目

• フラッドガード、アンチ スプーフィング、およびフラグメント値の設定 (3 ページ)

#### フィールド リファレンス

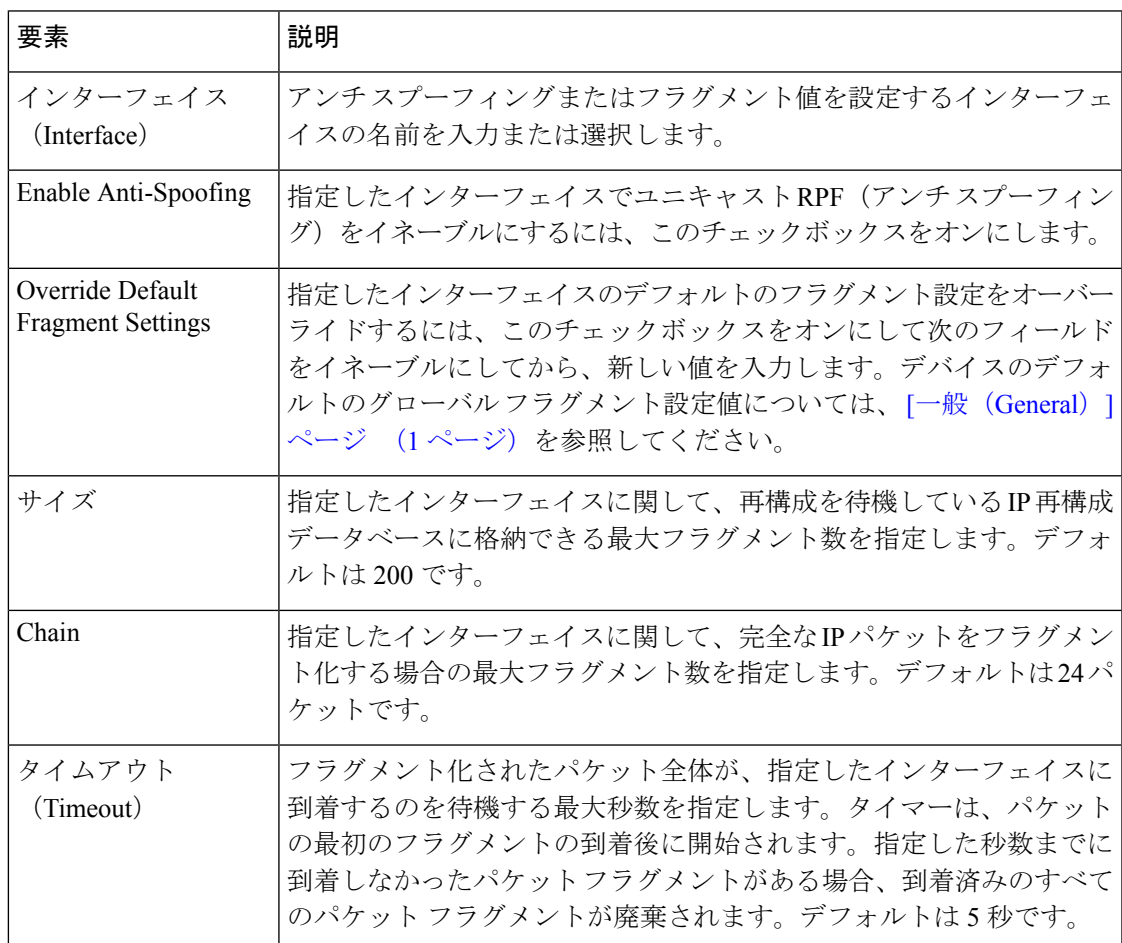

#### 表 **<sup>2</sup> : [Add/Edit General Security Configuration]** ダイアログボックス

# タイムアウトの設定

[Timeouts] ページを使用すると、セキュリティ アプライアンスでさまざまなタイムアウト値を 設定できます。すべての時間が **hh:mm:ss** の形式になります。

これらの値は、さまざまなプロトコルの接続スロットと変換スロットのアイドルタイムアウト を表します。指定したアイドル時間中にスロットが使用されなかった場合、リソースはフリー プールに戻されます。TCP 接続スロットは、通常の接続クローズ シーケンスの約 60 秒後に解 放されます。

これらの値は、カスタマー サポートに指示された場合を除き、変更しないことを推奨し ます。 危険

#### ナビゲーション パス

- (デバイスビュー)ポリシーセレクタから [プラットフォーム(Platform)] > [セキュリ ティ(Security)] > [タイムアウト(Timeouts)] を選択します。
- (ポリシービュー)ポリシータイプセレクタから、[PIX/ASA/FWSMプラットフォーム (PIX/ASA/FWSM Platform)] > [セキュリティ(Security)] > [タイムアウト(Timeouts)] を選択します。ポリシー セレクタから既存のポリシーを選択するか、または新しいポリ シーを作成します。

#### フィールド リファレンス

表 **3 : [Timeouts]** ページ

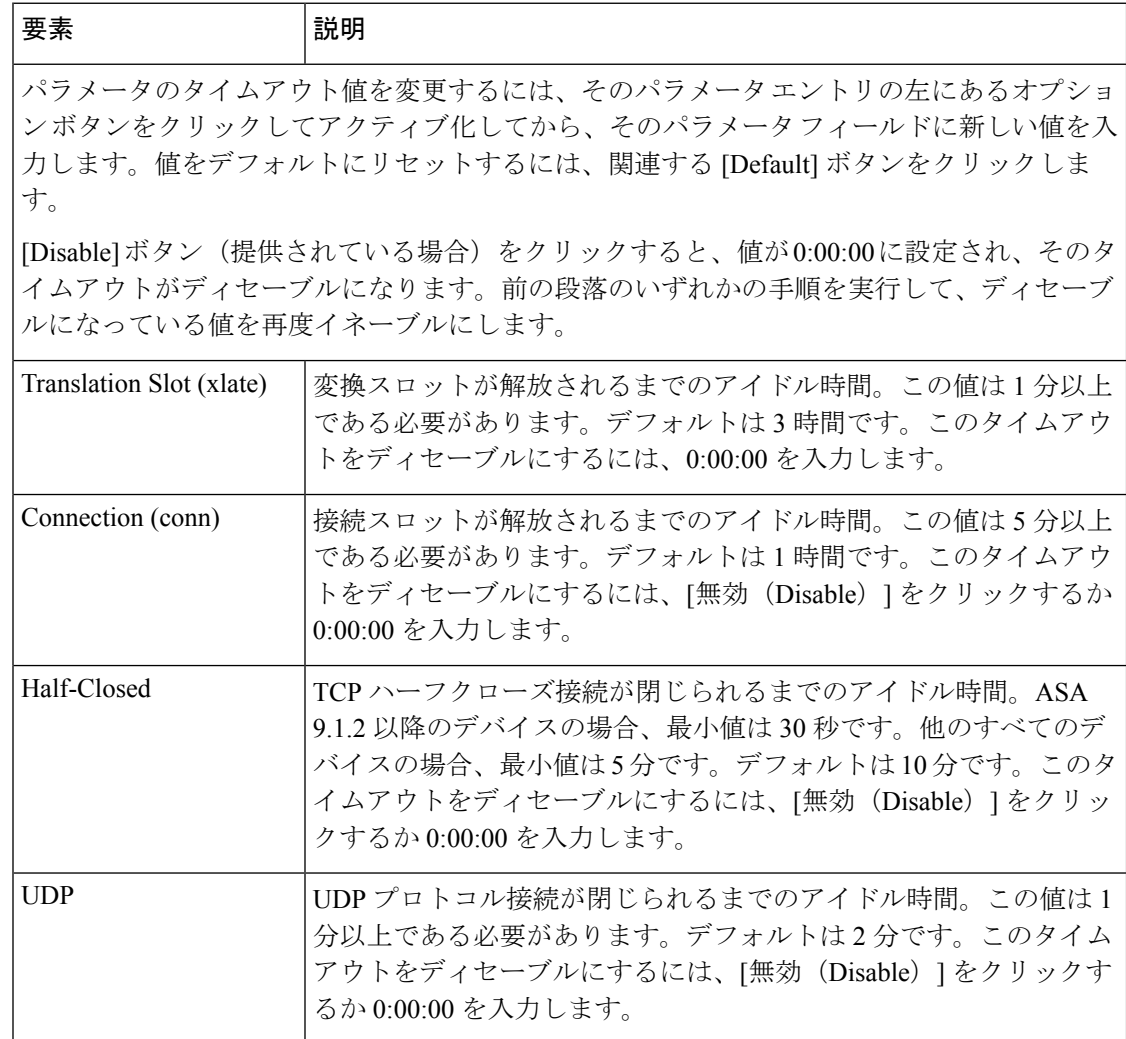

Ι

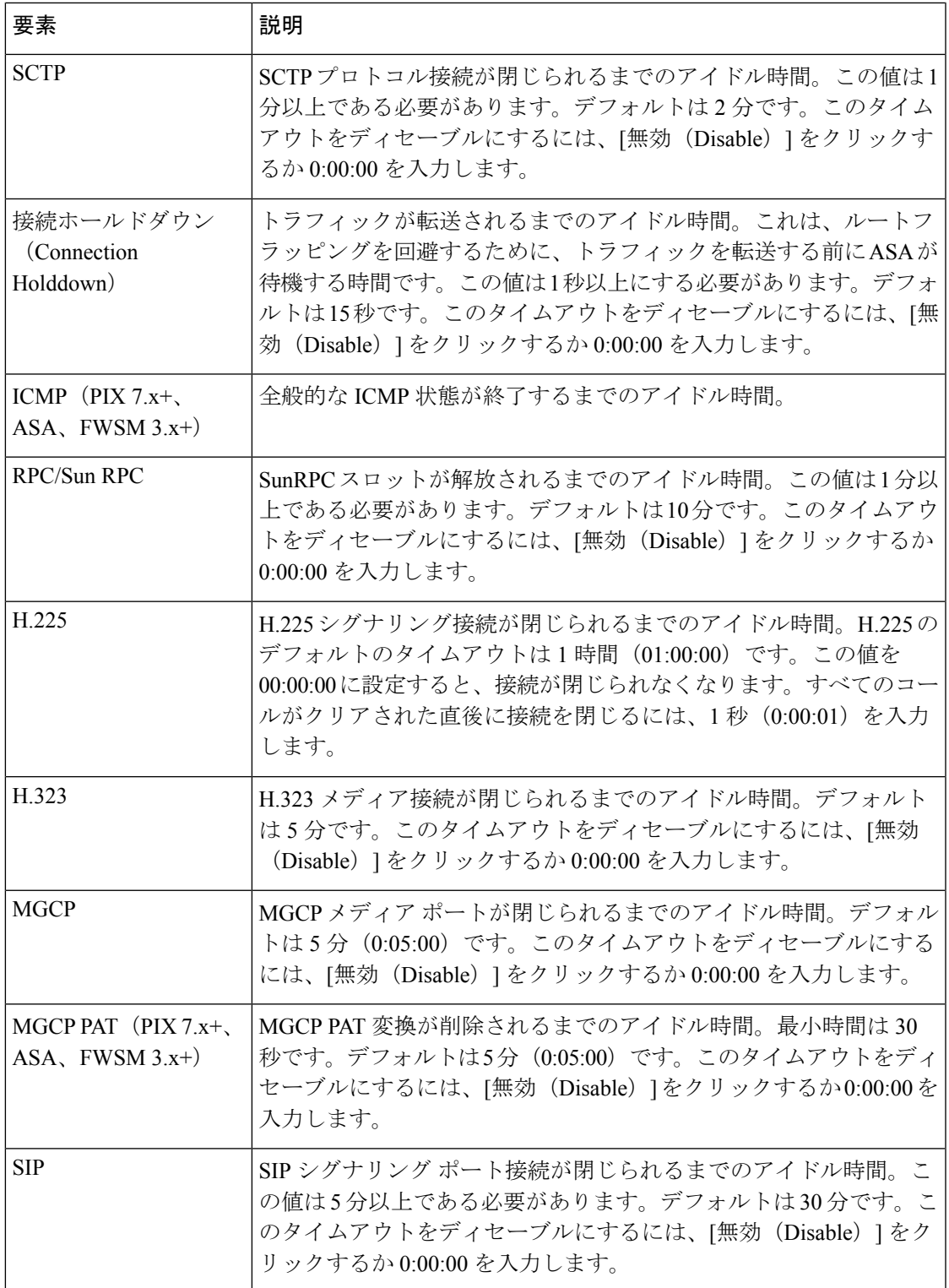

I

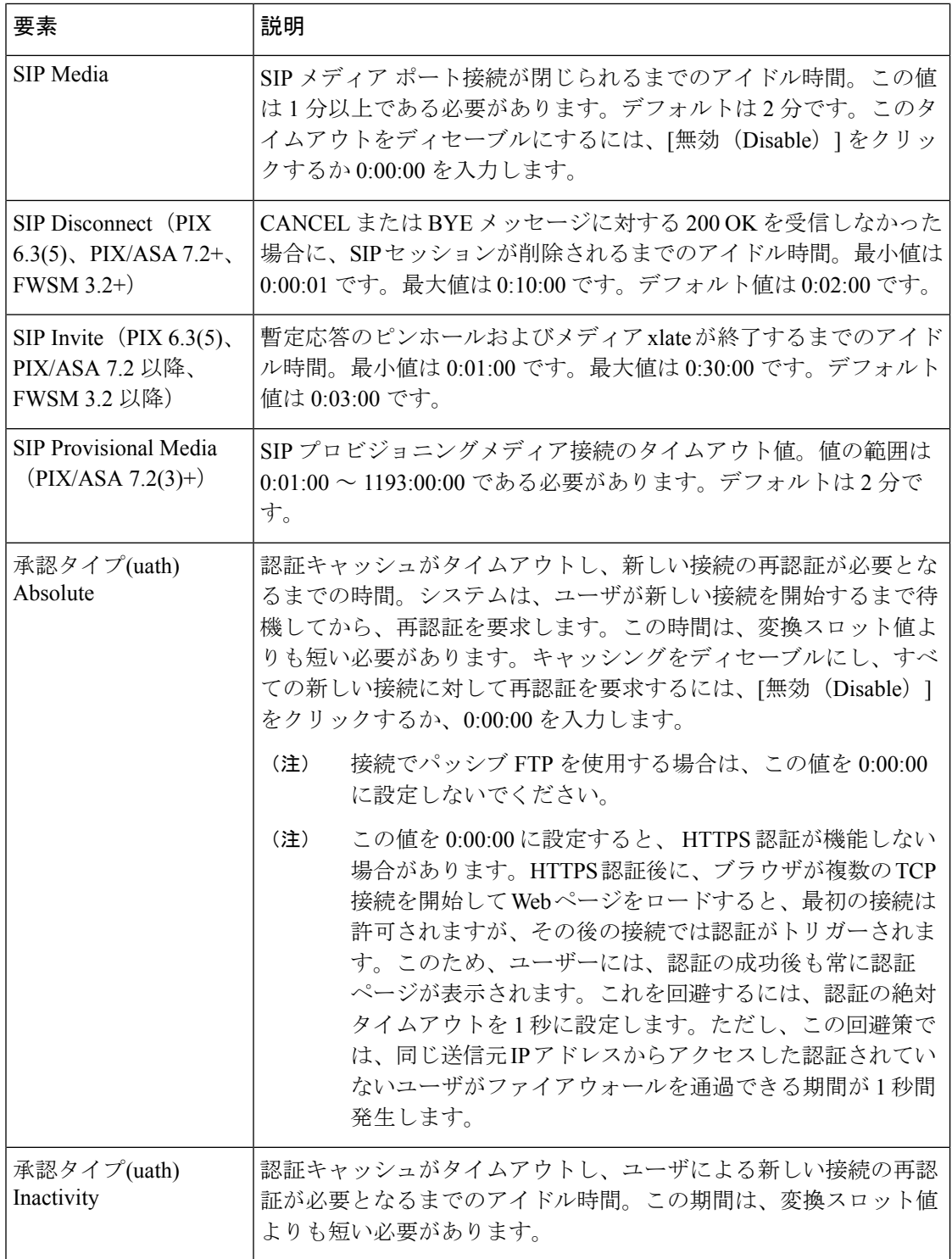

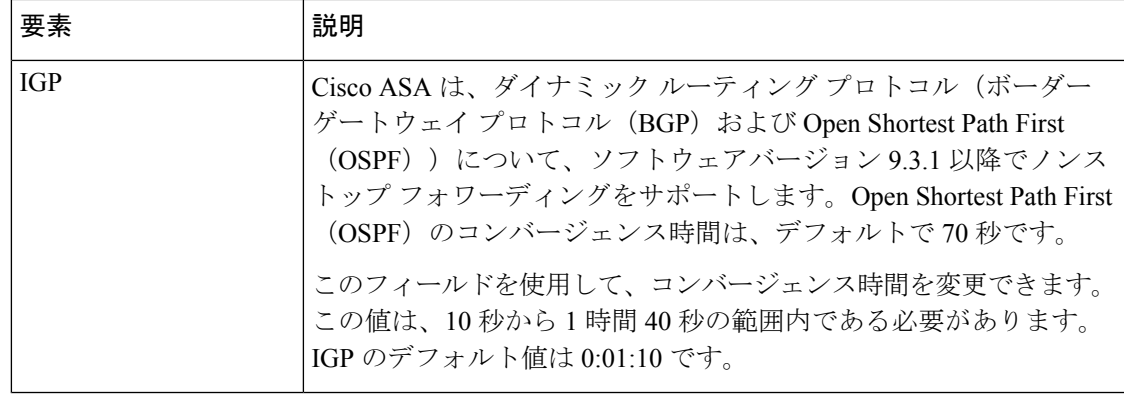

タイムアウトの設定

I

翻訳について

このドキュメントは、米国シスコ発行ドキュメントの参考和訳です。リンク情報につきましては 、日本語版掲載時点で、英語版にアップデートがあり、リンク先のページが移動/変更されている 場合がありますことをご了承ください。あくまでも参考和訳となりますので、正式な内容につい ては米国サイトのドキュメントを参照ください。